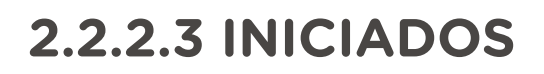

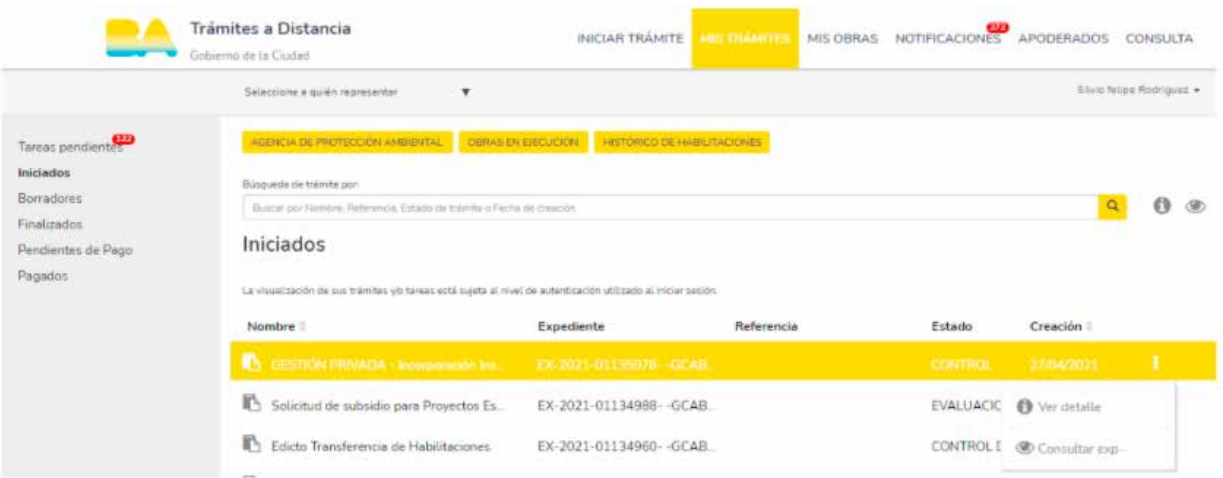

En esta sección, encontrá todos los trámites en curso que ya tienen número de expediente y están siendo procesados dentro de la Administración Pública. Identificalos por el nombre del trámite o por el número de expediente.

También encontralos en el buscador superior con el nombre del trámite, expediente y fecha de creación.

En el ícono que se visualiza a la derecha, habrá diferentes acciones disponibles sobre el expediente: se lo podrá consultar, realizar la presentación ciudadana en caso de estar disponible y ,en los trámites que correspondan, estará disponible el botón que accede al portal de Gestión de Participantes.

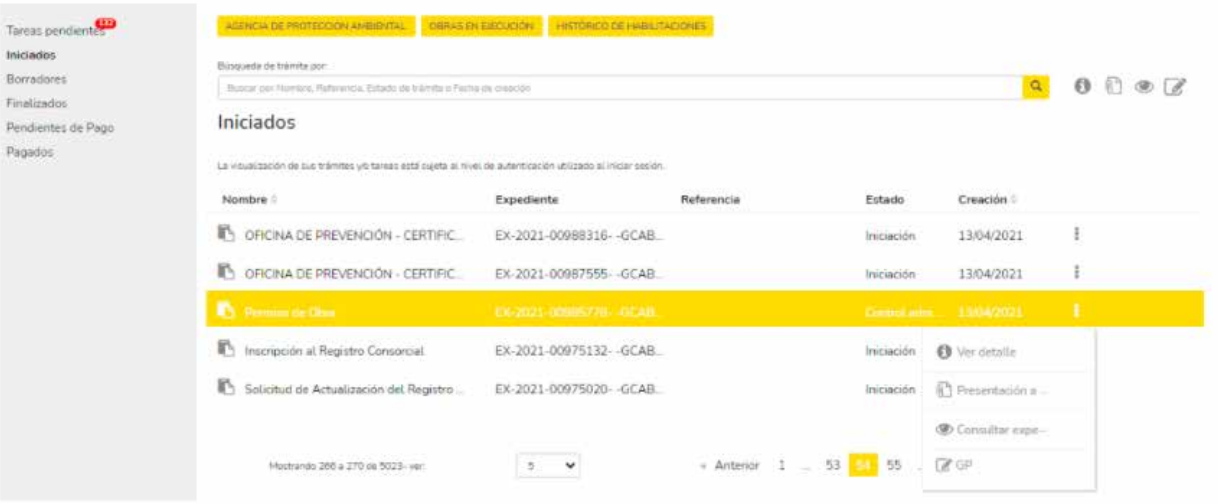

Al consultar el expediente se podrá ver toda la información correspondiente: movimientos del expediente, documentos asociados, tareas finalizadas y pendientes.

![](_page_1_Picture_23.jpeg)

En "Ver más", se podrán ver los movimientos que hubo dentro del expediente y el tiempo transcurrido entre los mismos.

![](_page_2_Picture_19.jpeg)

En "Documentos" podrás visualizar los documentos que forman parte del expediente. Podrán ser descargados mediante el ícono que de la columna "Acciones".

![](_page_2_Picture_20.jpeg)

En "Tareas" verás si el expediente contiene alguna tarea pendiente

**TRAMITACIÓN A DISTANCIA 18**